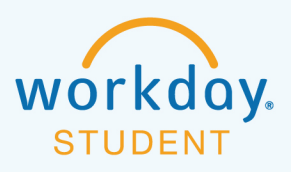

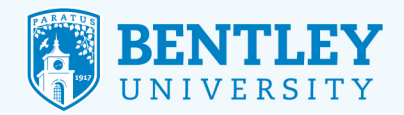

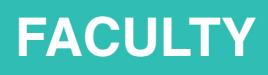

## **ACCESSING ACADEMIC APPLICATIONS**

Here's how to access several key academic applications including Blackboard, SETS, or CourseLeaf.

## **STEP 1**

After logging in to Workday, select the **Teaching and Advising** icon.

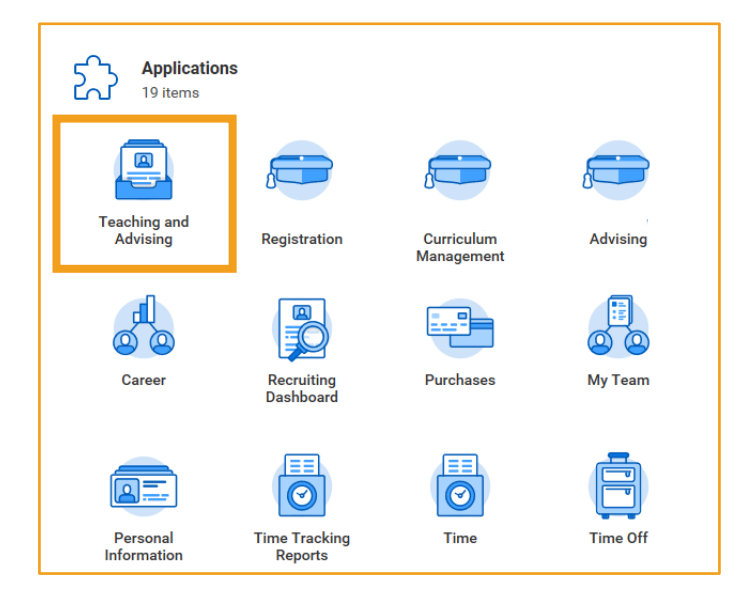

## **STEP 2**

This takes you to **the Teaching and Advising** page. From here, go to the **Academic Administration** section and select the application you'd like to access.

ビョ

 $\mathbb{E}^{\mathbb{C}^{\mathbb{Z}}}_{\mathbb{C}}$ 

 $\sim$ 

(99)

**UUUU** 

(F

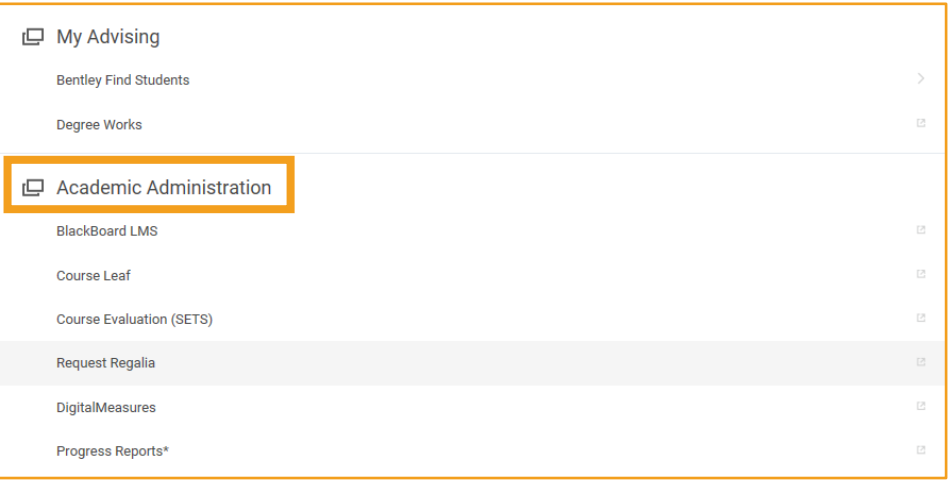

 $\frac{1}{\pm\pm\frac{1}{2}}$ 

 $\overline{\overline{\bigcup}}$